# SMAI **IMAGE** UVIEW Digital spotting scope

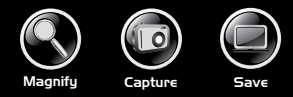

# **5MP CAMERA WITH 22X MAGNIFICATION**

Model: 111545 Lit. #: 98-1411

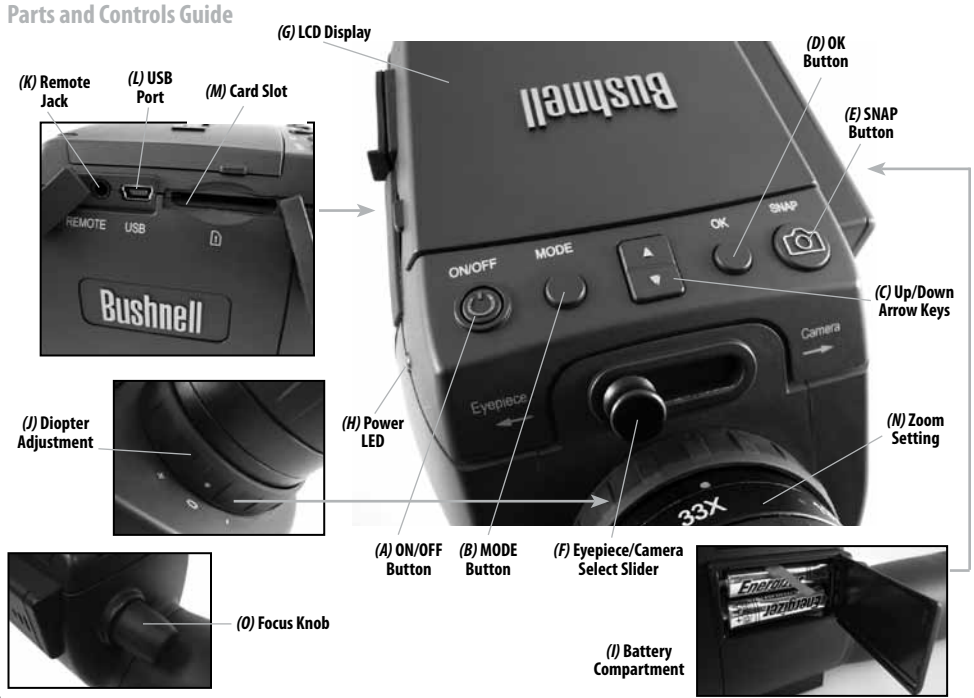

- 1) To use the ImageView as a standard spotting scope, attach it to a tripod (a small one is included), set the slider *(F)* to the "Eyepiece" position, and look through the eyepiece (the rubber eyecup may be rolled down if you wear glasses). The eyepiece diopter adjustment *(J)* index dot should be set to the "0" position. Aim the scope at your subject and adjust the focus knob *(O)* until it appears sharp. The eyepiece zoom *(N)* may be set to any magnification desired from 15x to 45x power. Readjust the focus if you start at low power and zoom up to a higher setting.
- 2) To set up the digital camera, insert two AA batteries (not included) into the compartment *(I)*, noting the polarity marks. Plug the included remote shutter cable into the jack *(K)* to prevent jarring the scope when taking photos. The ImageView scope has internal memory that will hold about 15 photos (at the default 5MP resolution). However, the internal memory contents may be lost if the batteries are removed or get very weak during storage, and you may prefer to use an SD card for its much greater storage capacity. Insert your SD card (face up, notch on right) in the slot *(M)*. The card will click into place. Push the card in slightly to remove. You may use SD cards (avoid using MMC cards) up to 4 GB capacity. Raise the LCD display *(G)*, and press the ON/OFF button *(A)* briefly – the Power LED *(H)* will light. If the SD card you inserted was previously used in other devices, format it before taking photos. Note that this will erase all files on your card (or the internal memory if no card is present) – make sure you have backed up any files you wanted to keep. Press the MODE button *(B)* to enter the Capture menu (*Fig. 1*), then press the SNAP button *(E)* to enter the Set up menu (*Fig. 2*). "Format" is the first option – press the OK button *(D)*, then the Down arrow key *(C)* to select "Execute", and press OK. Press the MODE button to exit all menus.
- 3) When you are ready to take a photo, switch the slider *(F)* to "Camera". *Note: your photos will be all black if the slider is left in the Eyepiece position.* The internal camera provides a fixed magnification of about 22x – this corresponds to what you see through the eyepiece with the zoom ring set to the green dot position (lined up with the red index dot). Adjust the focus knob if necessary so the subject appears sharp on the LCD. Press the button on the remote shutter cable to take the photo. It is also possible to shoot video movies (VGA, 20 fps) with the ImageView scope. Press and hold the SNAP button for 2-3 seconds, then release. A movie film icon appears in the display at top left. Press the remote shutter button to start recording. A counter at the bottom of the display shows elapsed time. Hold the SNAP button down for a few seconds again to return to still photo mode. The camera will automatically turn itself off after three minutes of inactivity (this can be changed with the "Auto Off" options in the Setup menu – see the online full user's manual for more information).

*Tip: it may be helpful to use the 4x digital zoom feature to check focus on small details. Press the "Up" arrow key (C) repeatedly – the display will show the zoom setting, from "1.1x" up to "4.0x" Photos may be taken using the digital zoom, but you will get the best possible quality by zooming back fully (below "1.1x") by pressing the "Down" arrow key before taking a photo.* 

- 4) For greater convenience, you can avoid the need to stop and check focus on the LCD every time you want to switch over to use the camera function and take a photo by setting up the eyepiece diopter adjustment *(J)* to compensate for any difference between the LCD and your vision. To do this, start with the slider in the Camera position and use the focus knob to get a sharp image of any object with fine detail. Next, switch the slider to the Eyepiece position, and set the zoom ring to the "green dot" position to match the camera's magnification. Look through the scope's eyepiece and rotate the diopter adjustment (do **not** adjust the main focus knob) until the image appears sharp to your eye. Note the setting of the diopter index mark (dot). You will now be free to snap a quick picture anytime you see something interesting through the scope. Simply adjust the focus knob until the image through the eyepiece is sharp, switch the slider over to "Camera", and take the photo – it's not even necessary to raise the LCD.
- 5) To review your photos, press the OK button to enter Play mode. You will see the most recent photo. To step through previous photos one at a time, press the Down arrow key. To delete one or more photos/videos, press MODE to enter the Play menu (*Fig. 3*). The first item on the menu, "Delete", is already highlighted. Press the OK button. "Single" is highlighted, meaning you will delete only the currently displayed photo/video. Press the Down arrow key to select "All" if you wish to delete every photo and video stored on the card or internal memory. Press OK, then press the Down arrow key to select "Execute". Press OK again to delete the file(s). Press MODE again and repeat the process if you see another photo you want to delete. When you have finished reviewing or deleting photos, press OK to return to the normal preview (live image) display.

5

6) To download your photos/videos to a PC or Mac, connect the supplied cable to the ImageView scope's USB port *(L)*, then directly to a main USB port on your computer – do not use front panel/ keyboard USB ports or unpowered "hubs". The ImageView scope will be recognized as a standard "USB Mass Storage" device (this may take several seconds the first time you connect).

With Windows XP or later, you can simply use the options in the pop-up window to copy, view, or print your photos (*right*).

On all Windows OS, the ImageView scope will appear as a "Removable Disk" under the "My Computer"

list (on Macs, an icon will appear on your desktop). The ImageView's photo files are named "PICT0001.JPG" etc, and are located in the "DCIM" folder on this "Removable Disk". Video file names will end with ".AVI". You may copy the photos/videos to your hard drive as you would any file-just copy/paste or drag the file names or icons to your drive or desktop.

*NOTE: If you are not using an SD card in the ImageView scope, be sure to download all files from its internal memory before changing batteries and before storing the camera for a long period. If you use an SD card, photos may also be downloaded by removing the card and using any USB card reader with an SD slot.*

**Your ImageView spotting scope is already set for high resolution and quality right out of the box, and it is not necessary to change any of the settings to get good results. However, many features and options are provided to enhance your enjoyment of the camera. For more information about them, please refer to the complete instruction manual, available online at: http://www.bushnell.com/customer\_service/manuals.cfm**

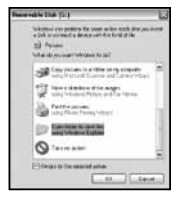

# **LCD Display: Menus and Icons**

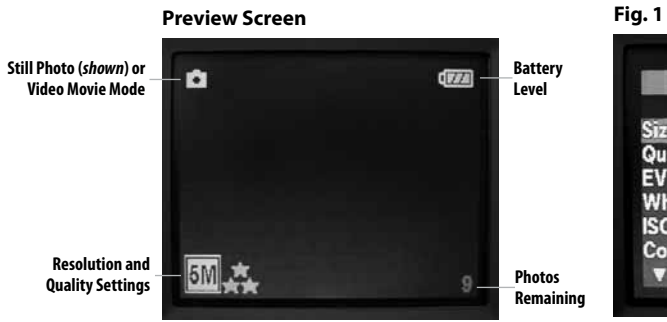

#### **Fig. 2 Setup Menu**

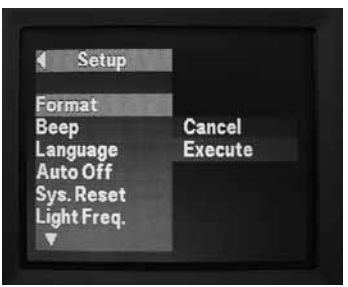

**Fig. 1 Capture Menu**

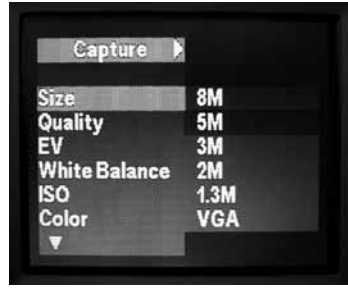

## **Fig. 3 Play Menu**

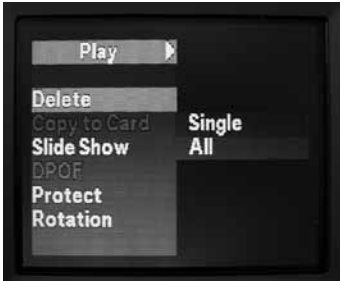

#### **TWO-Year LIMITED WARRANTY**

Your Bushnell" product is warranted to be free of defects in materials and workmanship for two years after the date of purchase. In the event of a defect under this warranty, we will, at our option, repair or replace the product, provided that you return the product postage prepaid. This warranty does not cover damages caused by misuse, improper handling, installation, or maintenance provided by someone other than a Bushnell Authorized Service Department.

Any return made under this warranty must be accompanied by the items listed below:

1) A check/money order in the amount of \$10.00 to cover the cost of postage and handling 2) Name and address for product return 3) An explanation of the defect 4) Proof of Date Purchased 5) Product should be well packed in a sturdy outside shipping carton, to prevent damage in transit, with return postage prepaid to the address listed below:

# **IN U.S.A. Send To: IN CANADA Send To:**

Attn.: Repairs **Attn.: Repairs** 

Bushnell Outdoor Products 8500 Marshall Drive 25A East Pearce Street, Unit 1 Lenexa, Kansas 66214 Richmond Hill, Ontario L4B 2M9

For products purchased outside the United States or Canada please contact your local dealer for applicable warranty information. In Europe you may also contact Bushnell at:

 Bushnell Germany GmbH European Service Centre Mathias-Brüggen-Str. 80 D-50827 Köln **CEDMANY**  Tel: +49 221 995568-0 Fax: +49 221 995568-20

> This warranty gives you specific legal rights. You may have other rights which vary from country to country. ©2009 Bushnell Outdoor Products

Windows is a registered trademark of Microsoft Corporation in the United States and other countries. Mac and Mac OS are trademarks of Apple Inc., registered in the U.S. and other countries.

#### **FCC COMPLIANCE STATEMENT:**

This equipment has been tested and found to comply with the limits for a Class B digital device, pursuant to part 15 of the FCC Rules. These limits are designed to provide reasonable protection against harmful interference in a residential installation.

Operation is subject to the following two conditions: (1) This device may not cause harmful interference, and (2) this device must accept any interference received, including interference that may cause undesired operation.

This equipment generates, uses and can radiate radio frequency energy and, if not installed and used in accordance with the instructions, may cause harmful interference to radio communications. However, there is no guarantee that interference will not occur in a particular installation. If this equipment does cause harmful interference to radio or television reception, which can be determined by turning the equipment off and on, the user is encouraged to try to correct the interference by one or more of the following measures: · Reorient or relocate the receiving antenna. · Increase the separation between the equipment and receiver. · Connect the equipment into an outlet on a circuit different from that to which the receiver is connected.

· Consult the dealer or an experienced radio/TV technician for help.

The device does not contain any user-serviceable parts. Repairs should only be made by an Authorized Bushnell repair center. Unauthorized repairs or modifications could result in permanent damage to the equipment, and will void your warranty and your authority to operate this device under Part 15 regulations.

The shielded interface cable which is provided must be used with the equipment in order to comply with the limits for a digital device pursuant to Subpart B of Part 15 of FCC Rules.

Specifications and designs are subject to change without any notice or obligation on the part of the manufacturer.

# **Guide des différentes parties et contrôles**

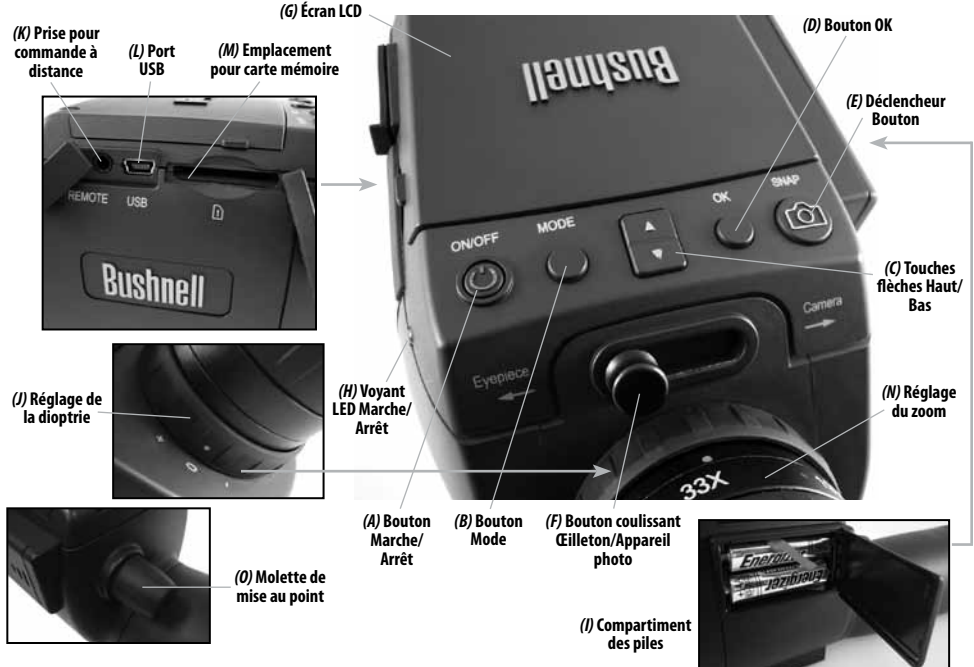

# **GUIDE D'UTILISATION RAPIDE : LUNETTE TERRESTRE IMAGEVIEW DE BUSHNELL 111545**

- 1) Pour utiliser l'ImageView comme une lunette terrestre standard, montez-la sur le tripode (un petit tripode est inclus), placez le bouton coulissant (F) en position « Œilleton » et regardez dans l'œilleton (les côtés de l'œilleton en caoutchouc peuvent être abaissée si vous portez des lunettes). Le point de l'index de réglage de la dioptrie de l'œilleton *(J)* devra être mis en position « 0 ». Dirigez la lunette vers votre sujet et réglez la molette de mise au point *(O)* jusqu'à ce qu'il paraisse nette. Il est possible de régler le zoom de l'œilleton *(N)* sur n'importe quel grossissement désiré de x15 à x45. Réajustez la mise au point si vous commencez à un grossissement faible et augmentez le zoom jusqu'au grossissement le plus élevé.
- 2) Pour régler l'appareil photo numérique, placez deux piles AA (non comprises) dans le compartiment prévu à cet effet *(I)*, en tenant compte des indications concernant la polarité. Branchez le câble du déclencheur à distance compris avec l'appareil dans la prise *(K)*  pour empêcher les mouvements accidentels de la lunette lorsque vous prendrez des photos. La lunette ImageView a une mémoire interne qui pourra contenir environ 15 photos (à la résolution par défaut de 5 MP). Cependant, le contenu de la mémoire interne pourra être perdu si les piles sont enlevées ou si elles perdent leur charge lorsque l'appareil est rangé, et vous préfèreriez sans doute utiliser une carte mémoire SD ayant une capacité de stockage plus grande. Insérez votre carte mémoire SD (à l'endroit, l'encoche vers la droite) dans l'emplacement prévu à cet effet *(M)*. Insérez la carte mémoire jusqu'à ce que vous entendiez un déclic. Appuyez légèrement sur la carte mémoire pour retirer celle-ci. Vous pouvez utiliser des cartes mémoires SD (évitez d'utiliser des cartes MMC) pouvant avoir jusqu'à 4 GB de capacité. Levez l'écran LCD *(G*), et appuyez brièvement sur le bouton MARCHE/ARRÊT *(A*) – le voyant LED *(H)* indiquant que l'appareil photo est en marche s'allumera. Si la carte mémoire SD que vous avez insérée a été auparavant utilisée dans d'autres appareils, il est nécessaire de la formater avant de prendre des photos. Veuillez remarquer que ceci effacera tous les fichiers – sur votre carte (ou la mémoire interne si aucune carte n'est utilisée) – assurez-vous d'avoir gardé une copie de tous les fichiers que vous désirez conserver. Appuyez sur le bouton MODE *(B*) pour entrer dans le menu Capture (*Fig. 1*), puis appuyez sur le DÉCLENCHEUR *(E)* pour entrer dans le menu Configuration (*Fig. 2*). « Format » est le premier choix – appuyez sur le bouton OK *(D)*, puis sur la flèche Bas *(C)* pour sélectionner « Exécuter », puis appuyez sur OK. Appuyez sur le bouton MODE pour sortir de tous les menus.
- 3) Lorsque vous êtes prêt(e) à prendre une photo, faites glisser le bouton coulissant *(F)* sur « Appareil photo ». *Remarque : vos photos seront entièrement noires si le bouton coulissant est laissé en position Œilleton*. L'appareil photo interne fournit un grossissement fixe de x22 – ce qui correspond à ce que vous voyez lorsque l'anneau de zoom de l'œilleton est réglé sur le point vert (aligné avec le point rouge de l'index). Réglez la molette de mise au point si besoin est, pour que le sujet apparaisse net sur l'écran LCD. Appuyez sur le bouton du câble du déclencheur à distance pour prendre la photo. Il est également possible de faire des films vidéo (VGA, 20 images par seconde) avec la lunette terrestre ImageView. Appuyez et continuez à appuyer sur le DÉCLENCHEUR pendant 2-3 secondes, puis relâchez. Une icône représentant un film apparaîtra en haut et à gauche de l'écran. Appuyez sur le déclencheur

de la commande à distance pour démarrer l'enregistrement. Un compteur en bas de l'écran indique le temps écoulé. Appuyez et continuez à appuyer sur le DÉCLENCHEUR pendant quelques secondes encore une fois pour retourner sur le mode photo. L'appareil photo s'éteint automatiquement après trois minutes d'inactivité (il est possible de changer ceci avec les options « Arrêt auto » dans le menu de Configuration – référez-vous au manuel complet de l'utilisateur pour de plus amples renseignements).

*Conseil: il peut être utile d'utiliser la fonction zoom digital x4 pour vérifier la mise au point sur les menus détails. Appuyez sur la touche flèche « Haut » (C) de manière répétitive – le niveau de zoom est maintenant indiqué sur l'écran, de « x1,1 à x4,0 ». Il est possible de prendre des photos en utilisant le zoom digital, mais vous obtiendrez la meilleure qualité possible en zoomant complètement en arrière (en dessous de « x1,1 ») en appuyant sur la touche flèche « Bas » avant de prendre une photo.*

- 4) Pour plus de commodité, vous pouvez éviter d'avoir à vous arrêter et vérifier la mise au point sur l'écran LCD chaque fois que vous désirez utiliser la fonction appareil photo et prendre une photo en ajustant le réglage de la dioptrie de l'œilleton *(J)* pour compenser pour toute différence qui pourrait exister entre l'écran LCD et votre œil. Pour faire ceci, commencez par placer le bouton coulissant en position Appareil photo et utilisez la molette de mise au point de manière à obtenir une image claire de tout objet ayant de menus détails. Ensuite, placez le bouton coulissant en position œilleton et réglez l'anneau de zoom en le plaçant sur la position du « point vert » pour correspondre au grossissement de l'appareil photo. Regardez dans l'œilleton de la lunette et faites tourner le réglage de la dioptrie (**ne touchez** pas à la molette principale de mise au point) jusqu'à ce que l'image apparaisse nette pour votre œil. Remarquez la position de la marque de l'index de la dioptrie (point). Vous êtes à présent libre de prendre rapidement une photo chaque fois que vous voyez quelque chose d'intéressant dans votre lunette. Ajustez simplement la molette de mise au point jusqu'à ce que l'image que vous voyez dans l'œilleton soit nette, placez le bouton coulissant en position « Appareil photo » et prenez la photo – il n'est même pas nécessaire de relever l'écran LCD.
- 5) Pour visualiser vos photos, appuyez sur le bouton OK pour entrer dans le mode Lecture. Vous verrez alors la photo la plus récente que vous avez prise. Pour naviguer vers les photos précédentes une à la fois, appuyez sur la touche flèche « Bas ». Pour effacer une photo/ vidéo ou plus, appuyez sur MODE pour entrer dans le menu Lecture (*Fig. 3*). Le premier élément de ce menu, « Effacer », est déjà en surbrillance. Appuyez sur bouton OK. « Unique » est en surbrillance, ce qui signifie que vous n'effacerez que la photo/vidéo affichée en ce moment. Appuyez sur la touche flèche Bas pour choisir « Tout » si vous désirez effacer chaque photo et chaque vidéo gardée en mémoire dans la carte mémoire ou dans la mémoire interne. Appuyez sur OK, puis appuyez sur la touche flèche Bas pour choisir « Exécuter ». Appuyez encore une fois sur OK pour effacer le(s) fichier(s). Appuyez encore une fois sur MODE et répétez le processus si vous voyez une autre photo que vous désirez effacer. Lorsque vous aurez fini de revoir ou d'effacer vos photos, appuyez sur OK pour retourner sur l'écran de prévisualisation normale (image en direct).

#### *Un manuel de mode d'emploi complet est disponible à :* **http://www.bushnell.com/customer\_service/manuals.cfm**

.<br>When a corporate the seat with stake a summer 13 Pelako Top all publishers and all profits Easy polices in a 1994 on the company. March Markers of the anger<br>July Internet Plates and Tar Henry **Paintin jatines**<br>Jalej Muss Painey When I **CONTRACTOR**  $Q$  taxes and [-] Ghias to the searced wither **Jillians** 

weekly that 100

Avec Windows XP ou plus récent, vous pouvez simplement utiliser les choix dans la fenêtre surgissante pour copier, visionner ou imprimer vos photos (*droite*).

Sur tous les SO Windows, la lunette terrestre ImageView apparaîtra comme un « Disque Amovible » sous la liste « Mon Ordinateur » (sur les Macs, une icône apparaîtra sur votre bureau). Les fichiers photo de la lunette ImageView s'appellent « PICT0001.JPG » etc., et se trouvent dans le fichier « DCIM » sur ce « Disque Amovible ». Les noms des fichiers vidéo se termineront tous par « .AVI ». Vous pouvez copier les photos/vidéos sur votre disque dur comme vous le feriez pour n'importe quel fichier – copiez/collez simplement ou glissez/ posez les noms ou les icônes des fichiers dans votre disque dur ou sur votre bureau.

*REMARQUE : Si vous n'utilisez pas de carte mémoire SD avec la lunette terrestre ImageView, assurez-vous de télécharger tous les fichiers de sa mémoire interne avant de changer les piles et avant de ranger l'appareil photo pendant une longue période. Si vous utilisez une carte mémoire SD, il est également possible de télécharger vos photos en enlevant la carte et en utilisant n'importe quel lecteur de carte USB doté d'un emplacement pour SD.*

**Votre lunette terrestre ImageView est livrée déjà réglée sur haute résolution et haute qualité, et il n'est nécessaire de ne changer aucun des paramètres pour obtenir de bons résultats. Cependant, de nombreuses fonctionnalités et options sont disponibles pour augmenter encore le plaisir que vous aurez d'utiliser votre appareil photo. Pour de plus amples renseignements à ce sujet, veuillez vous référer au manuel de mode d'emploi complet, disponible en ligne à : http://www.bushnell.com/customer\_ service/manuals.cfm**

# **Écran LCD : Menus et icônes**

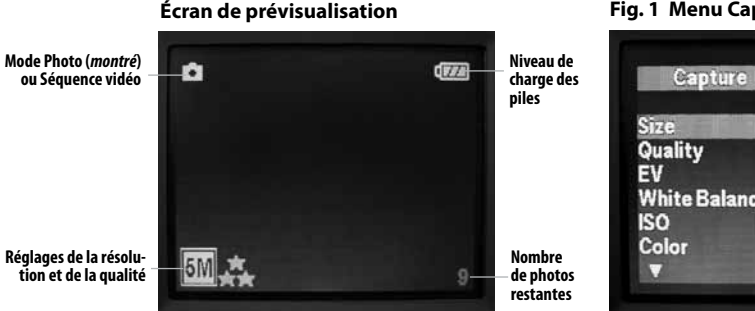

# **Fig. 2 Menu Configuration**

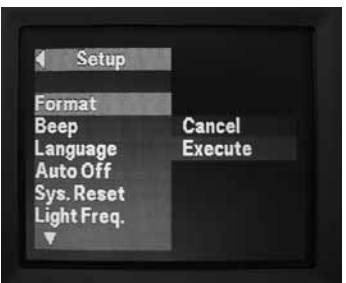

# **Fig. 1 Menu Capture**

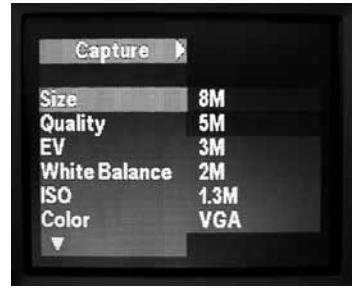

## **Fig. 3 Menu Lecture**

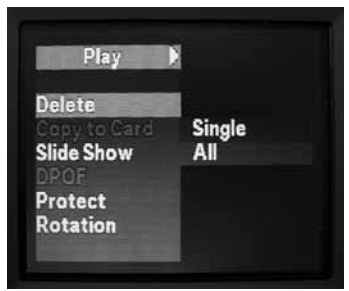

# **GARANTIE LIMITÉE de DEUX ans**

Votre produit Bushnell® est garanti exempt de défauts de matériaux et de fabrication pendant deux ans après la date d'achat. Au cas où un défaut apparaîtrait sous cette garantie, nous nous réservons l'option de réparer ou de remplacer le produit, à condition de nous le renvoyer en port payé. La présente garantie ne couvre pas les dommages causés par une utilisation, une manipulation, une installation incorrecte(s) ou un entretien incorrect ou fourni par quelqu'un d'autre qu'un centre de réparation agréé par Bushnell.

Tout retour effectué dans le cadre de la présente garantie doit être accompagné des articles indiqués ci-dessous :

1) Un chèque ou mandat d'une somme de 10,00 \$ US pour couvrir les frais d'envoi et de manutention 2) Le nom et l'adresse pour le retour du produit 3) Une description du défaut constaté 4) La preuve de la date d'achat

5) Le produit doit être emballé soigneusement, dans un carton d'expédition solide, pour éviter qu'il ne soit endommagé durant le transport ; envoyez-le en port payé, à l'adresse indiquée ci-dessous :

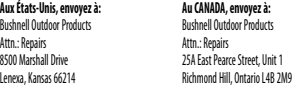

Pour les produits achetés en dehors des États-Unis et du Canada, veuillez contacter votre distributeur local pour tous renseignements concernant la garantie. En Europe, vous pouvez aussi contacter Bushnell au:

 Bushnell Germany GmbH European Service Centre Mathias-Brüggen-Str. 80 D-50827 Köln GERMANY Tel: +49 221 995568-0 Fax: +49 221 995568-20

> La présente garantie vous donne des droits légaux spécifiques. Vous pouvez avoir d'autres droits qui varient selon les pays. ©2009 Bushnell Outdoor Products

Windows est une marque déposée de Microsoft Corporation aux États-Unis et dans d'autres pays. Mac et Mac OS sont des marques de commerce d'Apple Inc., déposées aux États-Unis et dans d'autres pays.

#### **Remarque relative à la FCC (Commission fédérale destélécommunications):**

Ce matériel a été testé et s'est révélé être conforme aux limites d'un dispositif numérique de classe B, conformément à la section 15 de la réglementation FCC. Ces limites ont été établies pour assurer une protection raisonnable contre les parasites nuisibles dans les immeubles résidentiels. Ce matériel produit, utilise et peut émettre de l'énergie radiofréquence ; en conséquence, s'il n'est pas installé et utilisé en conformité avec les instructions, il risque de provoquer des parasites nuisibles aux communications radio. Toutefois, il n'est pas garanti que des parasites ne se produiront pas dans une installation particulière. Si ce matériel causait des parasites nuisibles à la réception radio ou télévision, qui peuvent être déterminés en mettant le matériel hors tension puis sous tension, l'utilisateur peut essayer de remédier au problème en appliquant l'une ou plusieurs des mesures suivantes : · Réorienter ou déplacer l'antenne de réception. · Augmenter la distance séparant le matériel du récepteur.

· Connecter le matériel à une prise de courant ou à un circuit différent(e) de celui (celle) auquel (à laquelle) le récepteur est relié.

· Consulter le concessionnaire ou un technicien radio/TV expérimenté.

Le câble d'interface blindé doit être utilisé avec le matériel afin d'être conforme aux limites d'un dispositif numérique, conformément à la sous-section B de la section 15 de la réglementation FCC.

Les spécifications et conceptions sont sujettes à modification sans préavis ni obligation de la part du fabricant.

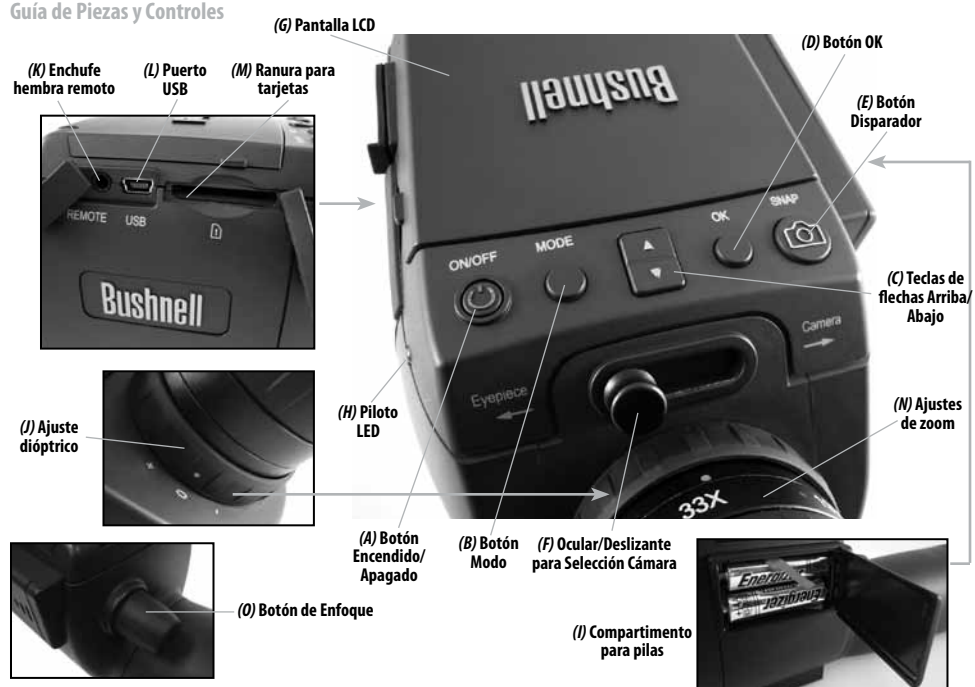

# **GUÍA RÁPIDA: BUSHNELL IMAGEVIEW SPOTTING SCOPE 111545 Español**

- 1) Para usar el ImageView como un detector de alcance usual, sujételo a un trípode (se incluye uno pequeño), ajuste el deslizante *(F)* a la posición "Ocular" y mire a través del ocular (el eyecup de goma puede enrollarse si usted lleva gafas). El índice del ajuste dióptrico del ocular *(J)* debe ponerse en la posición "0". Apunte al objeto y ajuste el botón de enfoque *(O)* hasta que se vea nítido. El zoom del ocular *(N)* puede ajustarse a cualquier aumento deseado desde una potencia de 15x a 45x. Reajuste el foco si empieza a una potencia baja y va subiendo.
- 2) Para ajustar la cámara digital, inserte dos baterías AA (no incluidas) en el compartimento *(I)*, teniendo en cuenta las marcas de polaridad. Enchufe el cable del disparador remoto en el enchufe *(K)* para evitar desenfocar cuando tome una foto. El ImageView scope tiene una memoria interna que almacena unas 15 fotos (en una resolución por defecto de 5MP). Sin embargo, el contenido de la memoria interna puede perderse si retira las baterías o se debilitan demasiado durante el almacenamiento y usted puede preferir usar una tarjeta SD por su mayor capacidad para almacenar. Inserte su tarjeta SD (hacia arriba, con la muesca hacia la derecha) en la ranura *(M)*. La tarjeta se encajará en su sitio. Presione la tarjeta ligeramente hacia dentro para retirarla. Puede usar tarjetas SD de hasta 4 GB de capacidad (evite usar tarjetas MMC). Levante el visualizador LCD *(G)* y presione el botón APAGADO/ENCENDIDO *(A)* ligeramente, el piloto LED *(H)* se iluminará. Si la tarjeta SD que ha insertado se ha usado previamente en otros dispositivos, formatéela antes de hacer fotos. Note que esto borrará todos los archivos de su tarjeta (o de la memoria interna si no hay tarjeta) - asegúrese de que ha hecho copias de los archivos que quiera conservar. Presione el botón MODE *(B)* para entrar en el menu Capture (*Fig. 1*), después presione el disparador *(E)* para entrar en el menu Ajustes (*Fig 2*). "Format" es la primera opción. Presione el botón OK *(D)*, después la flecha hacia abajo *(C)* para seleccionar "Execute" y presione OK. Presione el botón MODE para salir de todos los menús.
- 3) Cuando esté listo para tomar una foto, cambie el deslizador *(F)* a "Cámara". *Nota: sus fotos saldrán negras si el deslizador está en la izquierda en la posición Ocular.* La cámara interna proporciona un aumento fijo de alrededor de 22x-esto corresponde a lo que vería a través del ocular con el anillo del zoom ajustado a la posición del punto verde (alineado con el punto rojo del índice). Ajuste el botón del enfoque si es necesario, de forma que el objeto aparezca nítido en la LCD. Presione el botón del cable del disparador remoto para hacer una foto. También es posible grabar películas de vídeo (VGA, 20 fps) con el ImageView scope. Presione y mantenga el DISPARADOR durante 2-3 segundos, después suéltelo. Aparecerá un icono de película en la parte alta izquierda de la pantalla. Presione el cable del disparador remoto para empezar a grabar. En la parte de debajo de la pantalla aparece un contador que muestra el tiempo restante. Sostenga el botón DISPARADOR durante unos segundos de nuevo para activar el modo foto. La cámara se apagará sola después de tres minutos de inactividad (esto se puede cambiar con la opción "Auto Off" en el menú de ajustes consulte el manual del usuario completo online para más información).

*Consejo: puede ser útil usar el zoom digital 4x para revisar en enfoque en detalles pequeños. Presione la tecla "Up" (C) repetidas veces. La pantalla mostrará el ajuste del zoom desde "1,1x" hasta 4,0x". Se pueden usar fotos usando el zoom digital, pero conseguirá la mejor calidad echando el zoom completamente hacia atrás (abajo "1,1x") presionando la flecha "abajo" antes de tomar una foto.*

- 4) Para su mayor conveniencia, puede evitar la necesidad de parar y revisar el enfoque en la LCD cada vez que quiera cambiar a la función cámara y tomar una foto ajustando el ajuste dióptrico del ocular *(J)* para compensar cualquier diferencia entre el LCD y su visión. Para hacer esto, comience con el deslizador en la posición Cámara y use el botón del enfoque para conseguir una imagen nítida de cualquier objeto al detalle. Después, cambie el deslizador a la posición Ocular y ajuste el anillo del zoom en la posición del "punto verde" para hacer coincidir el aumento de la cámara. Mire a través del ocular del scope y gire el ajuste dióptrico (**no ajuste** el botón del enfoque general) hasta que la imagen aparezca nítida. Fíjese en el ajuste de la marca del índice dióptrico (punto). Ahora podrá tomar una foto rápida en cualquier momento cada vez que vea algo interesante a través del scope. Ajuste simplemente el botón del enfoque hasta que la imagen a través del ocular sea nítida, cambie el deslizador a "Cámara" y haga la foton ni siquiera necesita levantar el LCD.
- 5) Para ver sus fotos, presione el botón OK para entrar en el modo Play. Verá las fotos más recientes. Para ver las fotos anteriores una a una, presione la tecla de flecha Abajo. Para borrar una o más fotos/vídeos, presione MODE para entrar en el menú Play (*Fig. 3*). El primer item en el menú, "Delete", ya está marcado. Presione el botón OK. Se ilumina "Single", lo que significa que borrará solamente la foto/vídeo actual. Presione la tecla flecha hacia abajo para seleccionar "All" si desea borrar todas las fotos y vídeos almacenadas en la tarieta o memoria interna. Presione OK, después presione la tecla de flecha Abajo para seleccionar "Execute". Presione OK otra vez para borrar los archivos. Presione MODE otra vez y repita el proceso si ve otra foto que quiera borrar. Cuando haya terminado de revisar o borrar fotos, presione OK para volver a la pantalla de vista normal (live image).

6) Para descargar fotos/vídeos a un PC o MAC, conecte el cable suministrado al puerto USB del ImageView scope *(L)*, después directamente a un puerto USB central de su ordenador, no use los USB de el panel frontal del ordenador ni los de los teclado ni un hub sin potencia. El LCD se encenderá, después se quedará en negro y el ImageView scope se reconocerá como un dispositivo de "Almacenaje USB" (esto puede tardar varios segundos la primera vez que lo conecte).

Con Windows XP o posteriores, puede usar simplemente las opciones en la ventana emergente para copiar, ver o imprimir sus fotos (*derecha*).

En todos los SO Windows, el ImageView scope aparecerá como "Disco extraíble" en la lista de "Mi PC" (en los Mac aparecerá un icono en su escritorio). Los archivos de fotos de ImageView se denominan "PICT0001.JPG" etc., y se encuentran en la carpeta "DCIM" de este "Disco extraíble". Los nombres de los archivos de vídeo terminan con ".AVI". Puede copiar las fotos/vídeos en su disco duro del mismo modo que copiaría cualquier archivo, sólo copie y pegue o arrastre los archivos o iconos a su drive o escritorio.

*NOTA: Si no está usando la tarjeta SD en el ImageView scope, asegúrese de descargar todos los archivos de la memoria interna antes de cambiar las baterías y antes de almacenar la cámara por un período largo. Si utiliza una tarjeta SD, también puede descargar las fotos sacando la tarjeta y utilizando cualquier lector de tarjetas USB con una ranura SD.*

**Su imageView spotting scope viene preparado de fábrica con la mayor resolución y calidad y no es necesario cambiar ninguno de los ajustes para obtener buenos resultados. Sin embargo, se proporcionan muchas características y opciones para aumentar la capacidad de la cámara. Para más información sobre estas, porfavor, consulte el manual completo de instrucciones, disponible en internet en: http://www.bushnell.com/customer\_service/manuals.cfm**

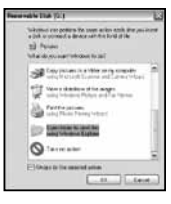

### **Pantalla LCD: Menús e Iconos**

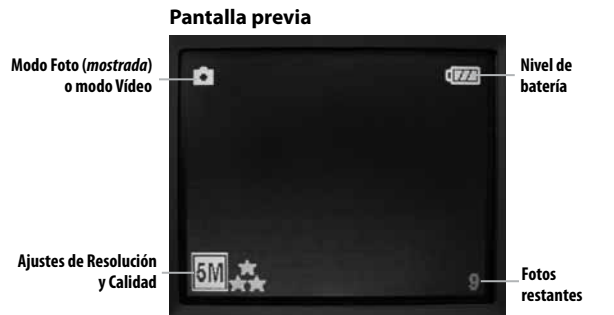

# **Fig. 2 Menú configuración**

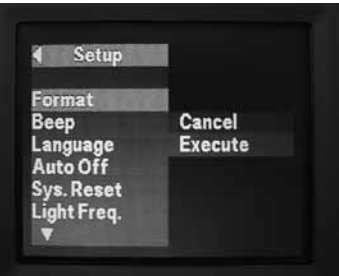

#### **Fig. 1 Menú Captura**

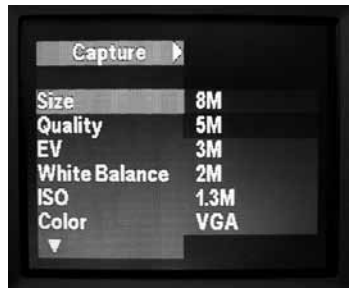

## **Fig. 3 Menú play**

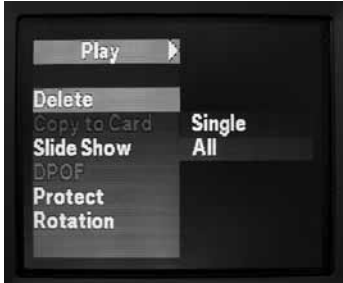

# **GARANTÍA LIMITADA de DOS años**

Su producto Bushnell está garantizado contra defectos de materiales y fabricación durante dos años después de la fecha de compra. En caso de defectos bajo esta garantía, nosotros, a nuestra opción, repararemos o sustituiremos el producto siempre que lo devuelva con portes pagados. Esta garantía no cubre defectos causados por el uso indebido, ni por un manejo, instalación o mantenimiento realizados por alguien que no sea un departamento de servicio autorizado de Bushnell.

Cualquier envío que se haga bajo esta garantía deberá ir acompañado por lo siguiente:

1) Un cheque/giro postal por la cantidad de 10 dólares para cubrir los gastos postales y de manejo 2) Nombre y dirección donde quiere que se le envíe el producto 3) Una explicación del defecto 4) Una prueba de la fecha de compra 5) El producto debe empaquetarse bien en una caja resistente para evitar que se dañe durante el transporte, con los portes prepagados a la direcciÛn que se muestra a continuación:

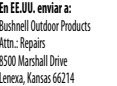

#### **En EE.UU. enviar a: En CANADÁ enviar a:**

**Bushnell Outdoor Products** Attn.: Repairs 25A East Pearce Street, Unit 1 Richmond Hill, Ontario L4B 2M9

En el caso de productos comprados fuera de Estados Unidos o Canadá, póngase en contacto con su distribuidor local para que le den la información pertinente sobre la garantía. En Europa también puede ponerse en contacto con Bushnell en:

 Bushnell Germany GmbH European Service Centre Mathias-Brüggen-Str. 80 D-50827 Köln GERMANY Tel: +49 221 995568-0 Fax: +49 221 995568-20

> Esta garantía le ofrece derechos legales específicos. Puede que tenga otros derechos que varían de un país a otro. ©2009 Bushnell Outdoor Products

Windows es una marca comercial registrada de Microsoft Corporation en Estados Unidos y otros países. Mindows es una marca omercal registrada de Microsoft Corporation en Etados Unidos y Oros países.<br>Mac y Mac OS son marcas registradas de Apple Inc., registradas en EE.UU. y otros países países países países p

#### **Nota dela FCC:**

Este equipo ha sido sometido a pruebas y cumple con los límites establecidos para un aparato digital de Clase B, de acuerdo con la Parte 15 del Reglamento de la FCC. Estos límites están diseñados para proporcionar protección razonable contra interferencias perjudiciales en una instalación residencial. Este equipo genera, emplea y puede irradiar energía de radiofrecuencia y, si no se instalada y utiliza de acuerdo con las instrucciones, puede causar interferencia perjudicial a las radiocomunicaciones. Sin embargo, no garantizamos que no ocurrirán interferencias en una instalación en particular. Si este equipo causa interferencias perjudiciales a la recepción radial o televisiva, situación que puede determinarse apagando y encendiendo el equipo, se sugiere al usuario que trate de corregir tal interferencia mediante uno o más de las siguientes medidas:

- · Reorientar o relocalizar la antena receptora.
- · Incrementar la separación entre el equipo y el receptor.
- · Conectar el equipo a un tomacorriente en un circuito diferente al que está conectado el receptor.
- · Consultar con el concesionario o un técnico experimentado en radio/ televisión solicitándole asistencia.

Con este equipo se debe usar un cable de interfaz blindado para cumplir con los límites para un aparato digital de acuerdo con la Subparte B de la Parte 15 del Reglamento de la FCC.

Las especificaciones y diseños están sujetos a cambios sin ningún aviso u obligación por parte del fabricante.

FC (E

#### **Anleitung für Teile und Bedienelemente**

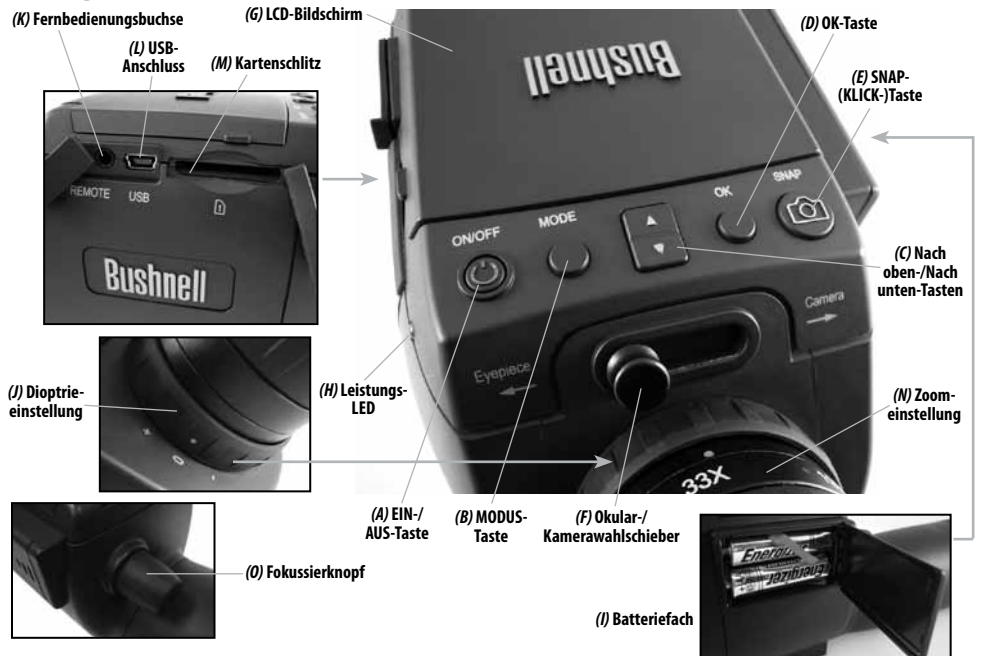

- 1) Um ImageView als normales Spektiv zu benutzen, Befestigen Sie es auf einem Stativ (ein kleines Stativ liegt bei), stellen Sie den Schieber *(F)* auf die Position "Okular" und blicken Sie durch das Okular (die Gummiaugenmuschel kann herunterrollt werden, wenn Sie eine Brille tragen). Die Markierung der Dioptrieeinstellung des Okulars *(J)* sollte auf die Position "0" gestellt sein. Richten Sie das Spektiv auf Ihr Objekt und justieren Sie den Fokussierknopf *(O)*, bis es scharf erscheint. Der Okular-Zoom *(N)* kann auf jede gewünschte Vergrößerung von 15x bis 45x Leistung eingestellt werden. Den Fokus neu einstellen, wenn Sie mit niedriger Leistung beginnen und auf eine höhere Einstellung zoomen.
- 2) Zum Einrichten der Digitalkamera zwei AA-Batterien (nicht enthalten) in das Batteriefach *(I)* einlegen und dabei die Polaritätskennzeichnung beachten. Das enthaltene Fernauslöserkabel in die Buchse *(K)* stecken, um bei Fotoaufnahmen ein Verwackeln des Spektivs zu vermeiden. Das ImageView-Spektiv verfügt über einen internen Speicher, der ungefähr 15 Fotos fasst (bei der Standardauflösung von 5 MP). Der Inhalt des internen Speichers kann jedoch verloren gehen, wenn die Batterien entnommen oder während der Lagerung schwach werden, und Sie werden eventuell wegen ihrer viel größeren Speicherkapazität eine SD-Karte bevorzugen. Stecken Sie Ihre SD-Karte (Vorderseite nach oben, Kerbe rechts) in den Schlitz *(M)*. Die Karte schnappt am vorgesehenen Platz ein. Die Karte zum Entnehmen leicht herunterdrücken. Sie können SD-Karten (vermeiden Sie die Verwendung von MMC-Karten) mit einer Kapazität von bis zu 4 GB verwenden. Stellen Sie den LCD-Bildschirm *(G)* auf und drücken Sie kurz die EIN-/AUS-Taste *(A)* – die Leistungs-LED *(H)* leuchtet auf. Wenn die SD-Karte, die Sie einstecken, vorher in anderen Geräten verwendet wurde, formatieren Sie sie, bevor Sie Fotos machen. Beachten Sie, dass dies alle Dateien auf Ihrer Karte (oder dem internen Speicher, wenn keine Karte vorhanden ist) löscht Vergewissern Sie sich, dass Sie von allen Dateien, die Sie aufbewahren wollen, eine Sicherungskopie angefertigt haben. Drücken Sie die MODUS-Taste, *(B)* um das Menü "Erfassen" (*Abb. 1*) zu öffnen; drücken Sie dann die SNAP-Taste *(E)*, um das Menü "Einrichten" (*Abb. 2*) zu öffnen. "Format" ist die erste Option – drücken Sie die OK-Taste *(D)*, dann die Nach unten-Taste *(C)*, um "Ausführen" zu wählen, und drücken Sie OK. Drücken Sie die MODUS-Taste, um alle Menüs zu verlassen.
- 21 3) Wenn Sie bereit sind, ein Foto aufzunehmen, wechseln Sie den Schieber *(F)* auf "Kamera". *Hinweis: Ihre Fotos werden alle schwarz, wenn der Schieber in der Position "Okular" belassen wird.* Die interne Kamera liefert eine Vergrößerung von ungefähr 22x – dies entspricht dem, was Sie durch Ihr Okular sehen, wenn der Zoomring auf die Position mit dem grünen Punkt eingestellt ist (ausgerichtet mit dem roten Markierungspunkt). Justieren Sie bei Bedarf den Fokussierknopf, so dass das Objekt auf der LCD scharf erscheint. Die Taste auf dem Fernauslösekabel drücken, um ein Foto aufzunehmen. Es ist ebenfalls möglich, mit dem ImageView-Spektiv Videofilme aufzunehmen (VGA, 20 Einzelbilder pro Sekunde). Die SNAP-Taste drücken und 2-3 Sekunden gedrückt halten, dann loslassen. Ein Kinofilmsymbol erscheint auf dem Bildschirm oben links. Die Fernauslösetaste drücken, um die Aufnahme zu beginnen. Ein Zähler unten auf dem Bildschirm zeigt die verstrichene Zeit. Halten Sie die SNAP-Taste nochmals einige Sekunden lang gedrückt, um zum

Standfotomodus zurückzukehren. Die Kamera schaltet sich automatisch nach 3 Minuten ohne Aktivitäten aus. (Dies kann mit den "Auto Aus"-Optionen im Einrichtmenü geändert werden. Weitere Informationen finden Sie in der kompletten Gebrauchsanweisung online).

*Tipp: Es kann hilfreich sein, die 4x-Digitalzoomfunktion zu verwenden, um den Fokus bei kleinen Objekten zu prüfen. Drücken Sie wiederholt die "Nach oben"-Taste – der Bildschirm zeigt die Zoomeinstellung von "1,1x" bis zu "4,0x". Sie können Fotos mittels des Digitalzooms aufnehmen, aber Sie erhalten die bestmögliche Qualität, indem Sie vor einer Fotoaufnahme durch Drücken der "Nach unten"-Taste voll zurück zoomen (unter "1,1x").* 

- 4) Für eine einfachere Handhabung können Sie die Okulardioptrieeinstellung *(J)* so einstellen, dass jeder Unterschied zwischen der LCD und Ihrer Sicht kompensiert wird. Damit entfällt die Notwendigkeit, jedes Mal, wenn Sie auf die Kamerafunktion wechseln und ein Foto aufnehmen wollen, zu stoppen und den Fokus auf der LCD zu prüfen. Dazu mit dem Schieber in Kameraposition beginnen und den Fokussierknopf verwenden, um ein scharfes Abbild eines Objekts mit feinen Details zu erhalten. Dann den Schieber in die Okularposition wechseln und den Zoomring auf die Position "grüner Punkt" stellen, um die Vergrößerung der der Kamera anzupassen. Blicken Sie durch das Okular des Spektivs und drehen Sie die Dioptrieeinstellung (**nicht** den Hauptfokussierknopf justieren), bis ein für Ihr Auge scharfes Bild erscheint. Merken Sie sich die Einstellung der Dioptriemarkierung (Punkt). Sie können nun jederzeit eine schnelle Aufnahme machen, wenn Sie durch Ihr Spektiv irgendetwas Interessantes sehen. Einfach den Fokussierknopf justieren, bis das Bild durch Ihr Okular scharf erscheint, den Schieber auf "Kamera" wechseln und ein Foto machen – es ist nicht einmal notwendig, die LCD hochzustellen.
- 5) Um Ihre Fotos zu betrachten, die OK-Taste drücken, um den Spiel-Modus zu öffnen. Sie sehen das neueste Foto. Um nacheinander durch frühere Fotos zu gehen, die "Nach unten"-Taste drücken. Um ein oder mehrere Fotos/Videos zu löschen, MODUS drücken, um das Spiel-Menü zu öffnen (*Abb. 3*). Der erste Posten auf dem Menü – "Löschen"- ist bereits hervorgehoben. Die OK-Taste drücken. "Einzeln" ist hervorgehoben, was bedeutet, dass Sie nur das derzeit angezeigte Foto/Video löschen werden. Drücken Sie die "Nach unten"-Taste, um "Alle" zu wählen, wenn Sie alle auf der Karte bzw. im internen Speicher gespeicherten Fotos und Videos löschen wollen. OK drücken, dann die "Nach unten"-Taste drücken, um "Ausführen" zu wählen. Nochmals OK drücken, um die Datei(en) zu löschen. Drücken Sie MODUS noch einmal und wiederholen Sie das Verfahren, wenn Sie ein anderes Foto sehen, dass Sie löschen möchten. Wenn Sie das Betrachten oder Löschen von Fotos beendet haben, drücken Sie OK, um zur normalen Vorschauanzeige (aktuelle Abbildung) zurückzukehren.

Mit Windows XP oder einer späteren Version können Sie einfach die Optionen im Popup-Fenster zum Kopieren, Betrachten oder Ausdrucken Ihrer Fotos (*rechts*) verwenden.

Bei allen Windows-Betriebssystemen erscheint das ImageView-Spektiv als "Entfernbares Laufwerk" unter der Liste "Arbeitsplatz" (bei Mac-Computern erscheint ein Symbol auf Ihrem Desktop). Die Fotodateien von ImageView heißen "PICT0001.JPG" usw. und befinden sich im "DCIM"-Ordner auf diesem "Entfernbaren Laufwerk". Die Namen von Videodateien enden auf "AVI". Sie können die Fotos/Videos wie jede andere Datei auf Ihre Festplatte kopieren – verwenden Sie einfach "Kopieren/Einfügen" oder ziehen Sie die Dateinamen bzw. Symbole auf Ihr Laufwerk oder Ihren Desktop.

*HINWEIS: Wenn Sie im ImageView-Spektiv keine SD-Karte verwenden, laden Sie auf jeden Fall alle Dateien von dessen internem Speicher herunter, bevor Sie die Batterien wechseln und bevor Sie die Kamera längere Zeit lagern. Wenn Sie eine SD-Karte benutzen, können Fotos auch heruntergeladen werden, indem Sie die SD-Karte entfernen und einen USB-Kartenleser mit einem SD-Schlitz verwenden.*

**Ihr ImageView-Spektiv ist bereits für hohe Auflösung und Qualität eingestellt, wenn Sie es aus der Verpackung nehmen, und es ist nicht notwendig, irgendeine der Einstellungen zu ändern, um gute Ergebnisse zu erhalten. Es werden jedoch viele Funktionen und Optionen angeboten, um die Freude an Ihrer Kamera zu steigern. Weitere Informationen darüber finden Sie in der kompletten Gebrauchsanweisung, die online verfügbar ist bei: http://www.bushnell.com/customer\_service/manuals.cfm**

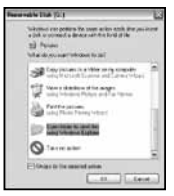

# **LCD-Bildschirm: Menüs und Symbole**

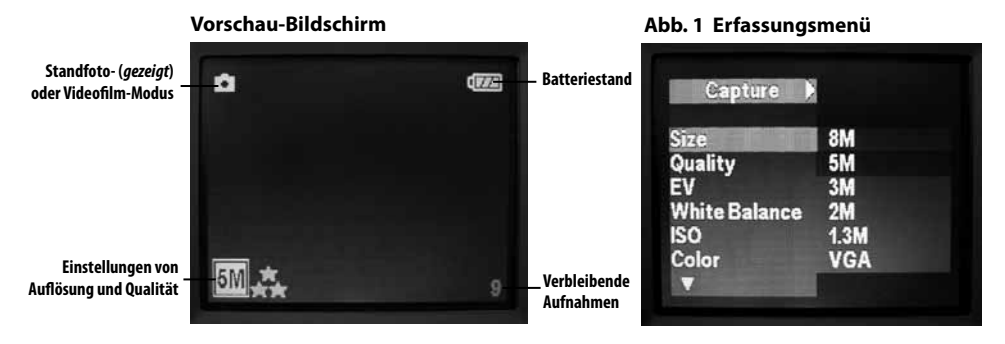

## **Abb. 2 Setup- (Einricht-) Menü**

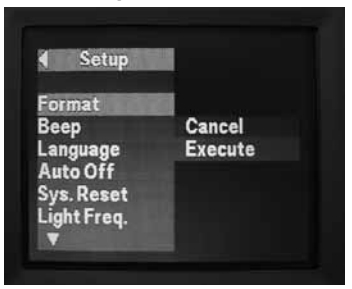

#### **Abb. 3 Spiel-Menü**

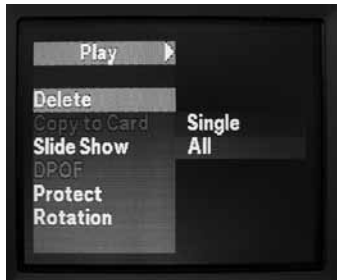

# 24

#### **GEWÄHRLEISTUNGSFRIST ZWEI JAHRE**

Auf das von Ihnen erworbene Produkt der Firma Bushnell® gewähren wir eine zweijährige Garantie auf Materialmängel und Verarbeitung, gültig ab dem Kaufdatum. Falls während dieser Garantiezeit ein Mangel auftreten sollte, behalten wir uns die Entscheidung darüber vor, das Produkt zu reparieren oder zu ersetzen, unter der Voraussetzung, dass der Kunde das Produkt porto- und versandkostenfrei an uns zurückschickt. Diese Gewährleistung schließt keinerlei Schäden ein, die durch Missbrauch, unsachgemäßen Umgang, Einbau oder durch fehlerhafte Wartung verursacht wurden, und gilt ebenfalls nicht, wenn diese Tätigkeiten von anderen Personen als den durch die Kundendienstabteilung der Firma Bushnell hierfür autorisierten Personen durchgeführt wurden.

Jegliche Rücksendung, die in bezug auf diese Gewährleistung erfolgt, muss folgende Begleitpapiere enthalten:

1) Einen Scheck/Bargeld in Höhe von \$10.00 für die Porto- und Handlingkosten

2) Name und Adresse für Rücksendung des Produkts

3) Eine genaue Erläuterung des Mangels

4) Beleg des Kaufdatums

5) Das Produkt ist in einem stabilen Versandkarton gut zu verpacken, um Beschädigungen beim Transport zu vermeiden, die Portospesen für den Versand an nachstehend aufgeführte Adresse sind im Voraus zu entrichten:

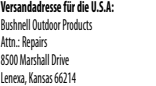

#### Versandadresse für Kanada:

**Bushnell Outdoor Products** Attn.: Repairs 8500 Marshall Drive 25A East Pearce Street, Unit 1 Richmond Hill, Ontario L4R 2M9

Was Produkte anbelangt, die nicht in den U.S.A. oder in Kanada gekauft wurden, erfragen Sie bitte die gültigen Garantiebedingungen bei Ihrem örtlichen Händler. Innerhalb Europas kann die Firma Bushnell unter folgender Adresse kontaktiert werden:

> Bushnell Germany GmbH European Service Centre Mathias-Brüggen-Str. 80 D-50827 Köln GERMANY Tel: +49 221 995568-0 Fax: +49 221 995568-20

Diese Gewährleistung räumt Ihnen besondere juristische Rechte ein. Für die jeweiligen Länder gelten möglicherweise länderspezifische Rechte. ©2009 Bushnell Outdoor Products

Windows ist ein eingetragenes Markenzeichen der Microsoft Corporation in den Vereinigten Staaten und anderen Ländern. Mac und Mac OS sind Warenzeichen der Apple Inc., und in den USA und anderen Ländern eingetragen.

## **Anmerkung bezüglich FCC Richtlinien:**

Dieses Gerät wurde getestet und es wurde als mit den Vorschriften für ein digitales Gerät der Klasse B übereinstimmend befunden, gemäss Teil B der FCC Vorschriften. Diese Vorschriften wurden entwickelt, um innerhalb eines Wohnhauses einen vernünftigen Schutz vor gefährlichen Interferenzen zu gewährleisten. Dieses Gerät erzeugt und verwendet Radiofrequenzenergie und kann diese ausstrahlen und, wenn dieses nicht in Übereinstimmung mit der Bedienungsanleitung eingesetzt wird, kann es den Rundfunkverkehr empfindlich stören. Es gibt jedoch keinerlei Garantie dafür, dass die Störung in einer bestimmten Einrichtung nicht auftritt. Wenn dieses Gerät störende Auswirkungen auf den Radio- oder Fernsehempfang haben sollte, die durch Aus- und Einschalten des Gerätes festgestellt werden können, ist es für den Gerätenutzer möglich, eine Behebung der Störung mit Hilfe einer oder mehrerer der folgenden Maßnahmen zu erreichen:

· Neuausrichtung oder Neuplatzierung der Empfangsantenne.

· Das Gerät mit einem Ausgang eines Netzes verbinden, das in keinerlei Verbindung zu dem Netz steht, womit der Receiver verbunden ist.

· Fragen Sie den Fachhändler oder einen erfahrenen Radio- oder Fernsehtechniker um Rat.

Unter Beachtung der Vorschriften für ein digitales Gerät gemäß Unterartikel B des Abschnitts 15 der FCC Richtlinien ist ein abgeschirmtes Interface-Kabel mit dem Gerät zu verwenden.

Der Hersteller behält sich das Recht auf die Durchführung von Änderungen von Spezifikationen und Konstruktionsmerkmalen ohne jegliche vorherige Ankündigung oder Verpflichtung vor.

Technische Daten und Bauarten können ohne vorherige Ankündigung oder Verpflichtung seitens des Herstellers geändert werden.

FC (f

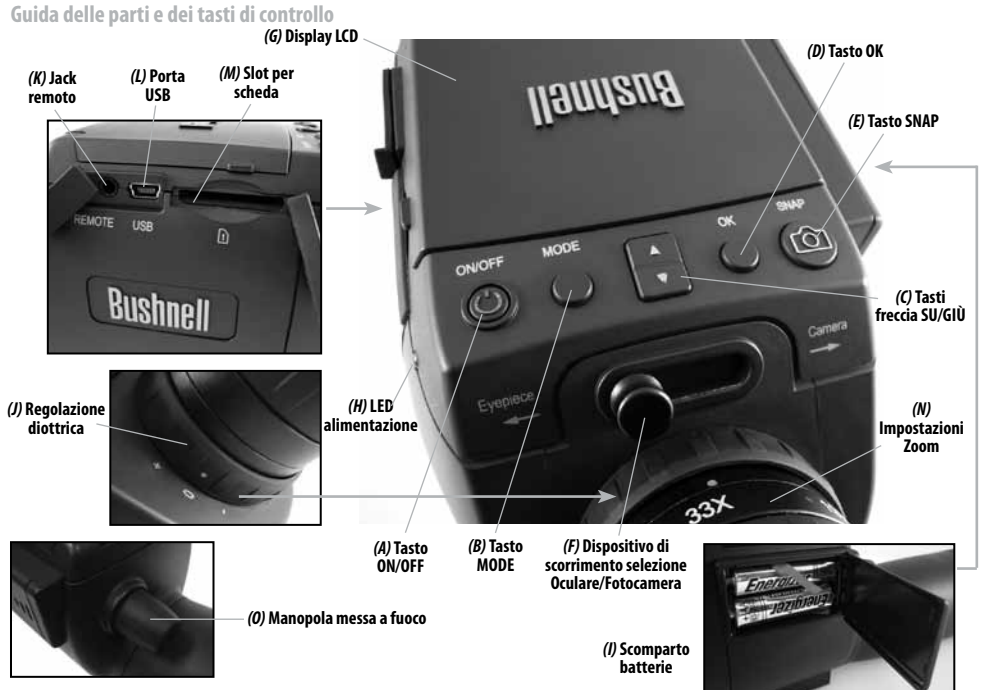

- 1) Se si desidera usare ImageView come un normale binocolo, fissarlo ad un treppiede (ve ne è uno piccolo in dotazione), portare il dispositivo di scorrimento *(F)* sulla posizione "Oculare", e guardare attraverso l'oculare (se portate occhiali, ripiegate i bordi degli oculari). Il punto indicatore *(J)* della regolazione diottrica dell'oculare deve essere sulla posizione "0". Puntare il binocolo sull'oggetto prescelto e regolare la manopola di messa a fuoco *(O)* fino a che l'oggetto non appaia nitido. Lo zoom dell'oculare *(N)* può essere impostato su qualsiasi potenza di ingrandimento si desideri, da 15x a 45x. Regolare di nuovo la messa a fuoco, se si inizia con un valore di ingrandimento basso e si passa ad un valore più alto.
- 2) Per impostare la fotocamera digitale, inserire due batterie AA (non incluse) nell'apposito vano *(I)*, rispettando le corrette polarità. Collegare il cavo dell'otturatore remoto fornito in dotazione, alla presa *(K)* per impedire gli effetti mossi quando si scattano foto. La memoria interna dell'ImageView può contenere circa 15 foto (alla risoluzione 5PM di default). Tuttavia, il contenuto della memoria interna andrà perduto se le batterie vengono rimosse o perdono la carica quando il binocolo non viene usato, si consiglia perciò di usare una card SD per la sua maggiore capacità di memoria. Inserire la card SD (alla rovescia, con i contatti di metallo sulla destra) nello slot *(M)*. La card andrà in sede con un clic. Premere leggermente la card verso l'interno per rimuoverla. È possibile usare card SD (non card MMC) fino a 4 GB di memoria. Alzare il display LCD *(G)*, e premere brevemente il tasto ON/OFF *(A)*- si accenderà il LED *(H)* alimentazione. Se la SD card che si sta usando era precedentemente installata in altri dispositivi, formattarla prima di usare la fotocamera. Da notare che, in questo modo, tutti i file sulla card saranno cancellati – accertatevi di aver copiato tutti i file che desiderate conservare. Premere il tasto MODE *(B)* per accedere al menu Cattura immagine (*Fig. 1*), quindi premere il tasto SNAP (E) per accedere al menu di impostazione (Setup) (*Fig. 2*). Apparirà la prima opzione "Formatta"- premere il tasto OK *(D)*, quindi il tasto Freccia giù *(C)* per selezionare "Esegui", quindi premere OK. Premere il tasto MODE per uscire da tutti i menu.
- 3) Quando siete pronti a scattare la foto, portate il dispositivo di scorrimento *(F*) su "Fotocamera". *Nota: le foto risulteranno nere se il dispositivo di scorrimento è lasciato sulla posizione "Oculare ".* La fotocamera interna offre un ingrandimento fisso di circa 22x - che corrisponde alla visione attraverso l'oculare con l'anello di regolazione dello zoom posizionato sul punto verde (allineato con il punto indicatore rosso). Se necessario, regolare la manopola di messa a fuoco, in modo che l'oggetto appaia nitido sull'LCD. Premere il tasto sul cavo dell'otturatore remoto per scattare la foto. Con il cannocchiale ImageView (VGA, 20 fps) è anche possibile registrare video. Premere e tenere premuto il pulsante SNAP per 2-3 secondi, quindi rilasciare. Sul display in alto a sinistra, apparirà l'icona dei video. Premere il tasto dell'otturatore remoto per iniziare la registrazione. Un contaminuti in fondo al display in basso indica il tempo trascorso. Tenere premuto il tasto SNAP per alcuni secondi per ritornare alla modalità foto. La fotocamera si spegnerà automaticamente dopo tre minuti di inattività (questa impostazione può essere modificata usando l'opzione "Auto Off" (Spegnimento automatico) nel menu di Impostazione (Setup) – per maggiori informazioni, vedere il manuale completo online).

*Consiglio: usare la funzione di zoom digitale 4x per la messa a fuoco dei dettagli minuti. Premere ripetutamente il tasto freccia "Su" (C) - sul display apparirà l'impostazione dello zoom, da "1.1x" fino a "4.0x". È possibile scattare foto usando lo zoom digitale, ma per una qualità ottimale delle immagini, si consiglia di portare l'ingrandimento al minimo (al di sotto di "1.1x") premendo il tasto Freccia giù prima di scattare una foto.* 

- 4) Per vostra maggiore comodità, non è necessario che controlliate la messa a fuoco sull'LCD ogni volta che desiderate usare la fotocamera; è sufficiente impostare la regolazione diottrica dell'oculare *(J)* in modo da compensare eventuali differenze tra l'LCD e la vostra visione. Per fare ciò, portare il dispositivo di scorrimento sulla posizione "Fotocamera", e girare la manopola di regolazione della messa a fuoco finché un oggetto distante che presenti dettagli minuti appaia con la massima nitidezza possibile. Quindi, portare il dispositivo di scorrimento in posizione "Oculare" e impostare l'anello dello zoom sulla posizione "punto verde" in modo che corrisponda all'ingrandimento della fotocamera. Guardate attraverso l'oculare e ruotate la manopola di regolazione diottrica (**non** toccate la manopola principale di messa a fuoco) fino a che l'immagine non appaia nitida. Annotare l'impostazione del segno indice della regolazione diottrica (punto). Adesso potete scattare una foto ogni volta che, attraverso il cannocchiale, vedete un soggetto interessante. Regolare la manopola di messa a fuoco, fino a che l'immagine nell'oculare appare nitida, portare il dispositivo di scorrimento su "Fotocamera" e scattare la foto - non è neppure necessario alzare l'LCD.
- 5) Per rivedere le foto, premere il tasto OK per andare alla modalità Play. Potrete così rivedere la foto più recente. Per scorrere le foto precedenti una alla volta, premete il tasto Freccia giù. Per cancellare una o più foto/video, premere MODE per accedere al menu Play (*Fig. 3*). La prima voce che appare sul menu, "Cancella" è già evidenziata. Premere il tasto OK. Verrà evidenziata l'opzione "Singola"; ciò significa che potrete cancellare solo la foto/il video al momento in visione. Premere il pulsante Freccia giù per selezionare "Tutte" se si desidera cancellare tutte le foto e i video memorizzati nella card o nella memoria interna. Premere OK, quindi premere il tasto Freccia giù per selezionare "Esegui". Premere di nuovo il tasto OK per cancellare il/i file. S esi desidera cancellare altre foto, premere di nuovo il tasto MODE e ripetere la procedura. Una volta che si è terminato di rivedere o cancellare foto, premere OK per tornare al normale display di anteprima (immagine dal vivo).

6) Per scaricare le vostre foto/video su un PC o su un Mac, collegare il cavo in dotazione alla porta USB dell'ImageView *(L)*, quindi direttamente a una porta USB principale del computer-non usare le porte USB sul pannello frontale o sulla tastiera né su "hub" non alimentati. L'LCD si accenderà, quindi diventerà nero, e l'ImageView verrà riconosciuto come un dispositivo di "memoria di massa USB" (la procedura può richiedere alcuni secondi la prima volta che si effettua la connessione).

Con Windows XP o versione successiva, basta usare le opzioni visualizzate nella finestra pop-up per copiare, vedere o stampare le foto (*destra*).

Su tutti i Sistemi operativi Windows, il binocolo ImageView sarà rilevato come "Disco rimovibile" nell'elenco "Risorse del computer" (sui Mac, apparirà un'icona sul desktop). I file foto di ImageView sono denominati "PICT0001.JPG" ecc., e sono contenuti nella cartella "DCIM" di questo "Disco rimovibile". I file video hanno l'estensione ".AVI". Potete copiare le foto/video sul vostro disco rigido, proprio come qualsiasi altro file; è sufficiente copiare/incollare o trascinare i nomi dei file o le icone sul disco rigido o sul desktop.

*NOTA: Se con lo scope Imageview non si usa una card SD, prima di cambiare le batterie e riporre la fotocamera per un lungo periodo di tempo, provvedere a scaricare tutti i file dalla memoria interna. Se si usa una card SD, è possibile scaricare le foto rimuovendo la card e usando un qualsiasi lettore di schede di memoria USB con slot SD.*

**Il binocolo ImageView viene consegnato già impostato per una risoluzione e una qualità ottima delle immagini; non è perciò necessario modificare alcuna impostazione. Tuttavia, sono disponibili molte funzionalità ed opzioni che rendono l'uso della fotocamera più godibile. Per ulteriori informazioni, fare riferimento al manuale di istruzioni completo, disponibile online sul sito: http://www.bushnell.com/customer\_service/manuals.cfm**

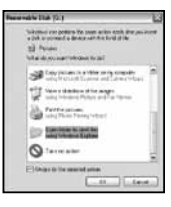

## **Display LCD: Menu e icone**

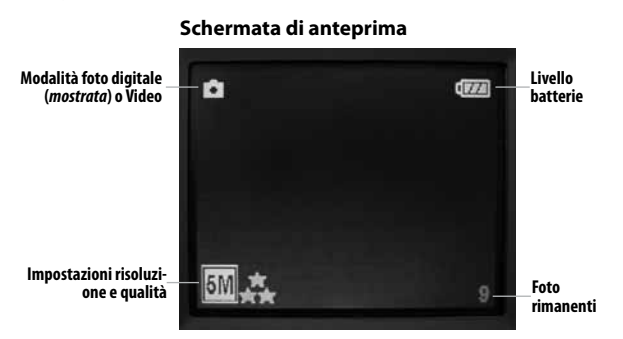

## **Fig. 2 Menu Setup**

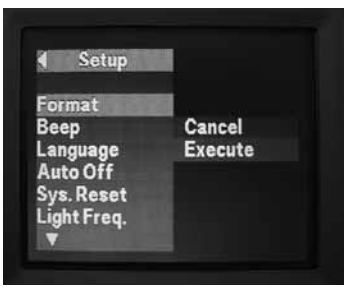

# **Fig. 1 Menu Cattura immagini**

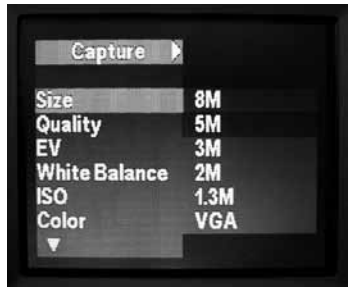

# **Fig. 3 Menu Play**

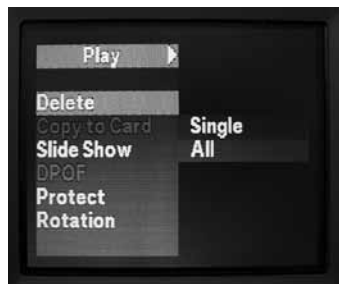

#### **GARANZIA LIMITATA PER DUE ANNI**

Si garantisce che questo prodotto Bushnell® sarà esente da difetti di materiale e fabbricazione per due anni a decorrere dalla data di acquisto. In caso di difetto durante il periodo di garanzia, a nostra discrezione ripareremo o sostituiremo il prodotto purché sia restituito franco destinatario. Sono esclusi dalla garanzia eventuali danni causati da abuso, maneggiamento improprio, installazione o manutenzione eseguiti da persone non autorizzate dal servizio di assistenza Bushnell.

A un prodotto restituito e coperto da questa garanzia occorre allegare quanto segue.

1) Assegno/ordine di pagamento per l'importo di 10 \$US per coprire i costi di spedizione. 2) Nome e indirizzo da utilizzare per la restituzione del prodotto. 3) Una spiegazione del difetto. 4) Scontrino riportante la data di acquisto. 5) Il prodotto deve essere imballato in una scatola robusta, per prevenire danni durante il trasporto, e va spedito franco destinatario a uno dei seguenti indirizzi.

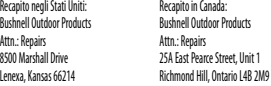

Per prodotti acquistati fuori degli Stati Uniti o del Canada, rivolgersi al rivenditore per le clausole pertinenti della garanzia. In Europa si può anche contattare la Bushnell a questo numero:

 Bushnell Germany GmbH European Service Centre Mathias-Brüggen-Str. 80 D-50827 Köln<br>Germany GERMANY Tel: +49 221 995568-0 Fax: +49 221 995568-20

> Questa garanzia dà specifici diritti legali. Eventuali altri diritti variano da una nazione all'altra. ©2009 Bushnell Outdoor Products

Windows è un marchio commerciale registrato di Microsoft Corporation negli Stati Uniti e in altri paesi. Mac e Mac OS sono marchi commerciali di Apple Inc., registrati negli Stati Uniti e in altri paesi.

#### **Dichiarazione relativa alla normativa FCC (Federal Communications Commission):**

In base alle prove eseguite su questo apparecchio, se ne è determinata la conformità ai limiti relativi ai dispositivi digitali di Classe B, secondo la Parte 15 delle norme FCC. Tali limiti sono stati concepiti per fornire una protezione adeguata da interferenze pericolose in ambiente domestico. Questo apparecchio genera, utilizza e può irradiare energia a radiofrequenza e, se non installato e utilizzato secondo le istruzioni, può causare interferenze dannose per le comunicazioni radio. Tuttavia, non esiste alcuna garanzia che, in uno specifico impianto, non si verificheranno interferenze. Se questo apparecchio causasse interferenze dannose per la ricezione dei segnali radio o televisivi, determinabili spegnendolo e riaccendendolo, si consiglia di tentare di rimediare all'interferenza con uno o più dei seguenti metodi.

· Cambiare l'orientamento dell'antenna ricevente o spostarla.

· Aumentare la distanza tra l'apparecchio e il ricevitore.

· Collegare l'apparecchio a una presa inserita in un circuito diverso da quello a cui è collegato il ricevitore.

· Rivolgersi al rivenditore o a un tecnico radio/TV qualificato.

Per soddisfare la conformità di questo apparecchio ai limiti relativi ai dispositivi digitali di Classe B, secondo la Parte 15 delle norme FCC occorre adoperare con esso un cavo di interfaccia schermato.

I dati tecnici e progettuali sono soggetti a modifiche senza preavviso o obbligo da parte del produttore.

Le specifiche e i disegni sono soggetti a modifiche senza alcun preavviso od obbligo da parte del produttore.

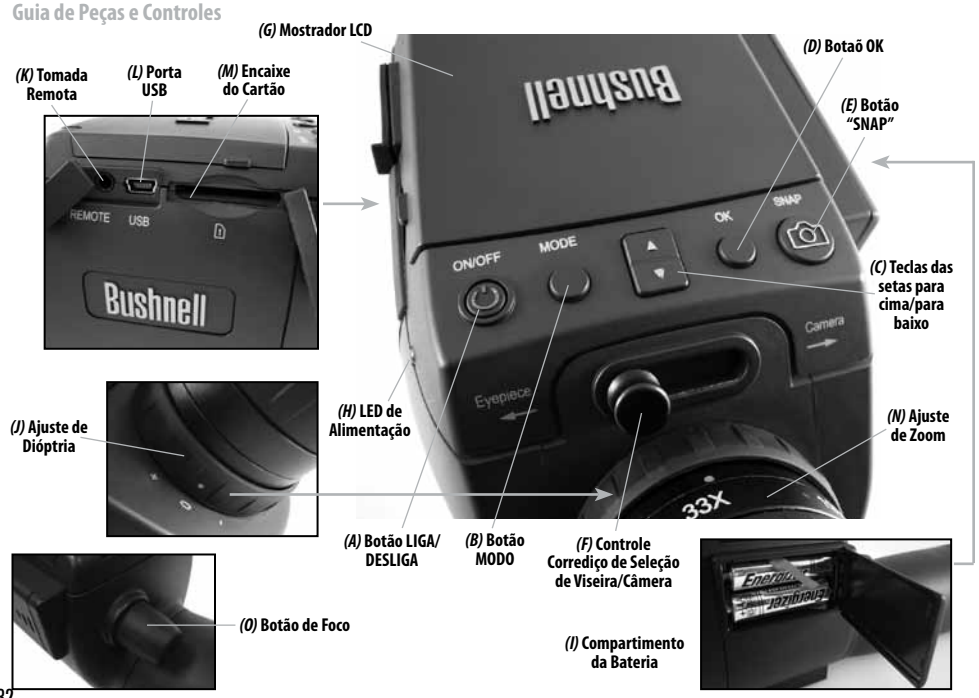

- 1) Para usar o ImageView como escopo padrão de localização, acople-o a um tripé (um pequeno tripé vem incluído), ajuste o controle deslizante *(F)* para a posição "Eyepiece", e olhe pela viseira (a viseira de borracha pode ser abaixada se você usar óculos). O ponto índice de ajuste de dioptria da viseira *(J)* deve ser ajustado ià posição "0". Aonte o escopo para seu objeto e ajuste o botão de foco *(O)* até que ele apareça nítido. O zoom da viseira *(N)* pode ser ajustado em qualquer ampliação desejada na potência de 15x a 45x. Reajuste o foco se você iniciar na potência baixa e amplie para um ajuste maior.
- 2) Para a configuração da câmera digital, insira duas baterias AA (não incluídas) no compartimento *(I)*, observando as marcas de polaridade. Acople o cabo do disparador remoto incluído na tomada *(K)* para evitar o balanço do escopo ao tirar fotos. O escopo do ImageView tem memória interna que guardará cerca de 15 fotos (na resolução padrão de 5MP). Entretanto, os conteúdos da memória interna podem ser perdidos se as baterias forem removidas ou elas ficarem muito fracas durante o armazenamento, e você pode preferir usar um cartão SD para aumentar em muito mais sua capacidade de armazenamento. Insira seu cartão SD (face para cima, nó a direita) na abertura *(M)*. Na colocação do cartão em se lugar, um estalido será ouvido. Empurre o cartão levemente para retirar. Você pode usar cartões SD (evite usar cartões MMC) com capacidade de até 4 GB. Levante o mostrador LCD *(G)*, e aperte o botão de ligar/desligar *(A)* brevemente e p LED de iluminação *(H)* se iluminará. Se o cartão SD que você inseriu já foi usado anteriormente em outros dispositivos, formate-o antes de bater fotos. Observe que isto apagará todos os arquivos do seu cartão (ou memória interna se não houver cartão presente) – certifique-se de que você fez cópia de todos os arquivos que queira guardar. Aperte o botão de MODO *(B)* para entrar no menu de captura ("Capture") (*Fig. 1*), então aperte o botão SNAP *(E)* para entrar no menu de configuração (*Fig. 2*). "Formatar" é a primeira opção – aperte o botão OK *(D)*, entõ a tecla da seta "para baixo" (C) para selecionar "Executar", e aperte OK. Aperte o botão de MODO para sair de todos menus.
- 3) Quando você estiver pronto para bater uma foto, comute o controle deslizante *(F)* para "Câmera". *Nota: suas fotos ficarão inteiramente pretas se o controle deslizante for deixado à esquerda da posição da Viseira ("Eyepiece").* A câmera interna proporciona uma ampliação fixa de cerca de t 22x - Isto corresponde ao que você vê pela viseira com o conjunto do anel do zoom na posição do ponto verde (alinhada com o ponto do índice vermelho). Ajuste o botão de foco se necessário, assim o objeto aparecem nítido no LCD. Aperte o botão no cabo do disparador remoto para tirar a foto. Também é possível filmar vídeos (VGA, 20 fps) com o escopo ImageView. Aperte e mantenha aperatdo o botão SNAP por 2-3 segundos, então solte-o. Um ícone de filme aparece no alto à esquerda. Aperte o botão do disparador remoro para iniciar a gravação. Um contador na parte de baixo do mostrador indica o tempo decorrido. Mantenha apertado o botão SNAP por uns poucos segundos novamente para retornar ao modo pausado ("still"). A câmera se desligará automaticamente após três minutos de inatividade (isto mode ser alterado com as opções Automático Desligado ("Auto Off") no menu de Configuração – veja online o manual completo de informações para os usuários).

*Dica: pode ser útil usar o recurso de zoom digital de 4x para verificar o foco em pequenos detalhes. Aperte repetidamente a tecla da seta "para cima" (C) - o mostrdor indicará o ajustev de zoom de "1.1x" até "4.0x". Fotos podem ser tiradas usando o zoom digital, mas você terá a melhor qualidade possível diminuindo completamente o zoom (abaixo "1.1x") apertando a tecla da seta "para baixo" antes de tirar uma foto.* 

- 4) Para maior comodidade, você pode evitar ter que parar e verificar o foco no LCD todas as vezes que você quiser comutar para usar a função câmera e tirar foto configurando o ajuste de dioptria da viseira *(J)* para compensar qualquer diferença entre o LCD e sua visão. Para fazer isso, inicie com o controle corrediço na posição "Câmera" e use o botão de foco para obter uma imagem nítida de qualquer objeto com detalhes finos. Em seguida, comute o controle corrediço para a posição da Viseira e ajuste o anel do zoom até a posição "ponto verde" para corresponder à amplição da câmera. Olhe pela viseira do escopo e gire o ajuste de dioptria (**não** ajuste o botão de foco principal) até que a imagem apareça para você. Observe o ajuste da marca de indicação de dioptria (ponto). Agora você está liberado para bater um instantâneo a qualquer momento em que você ver algo interessante pelo escopo. Simplemente ajuste o botão de foco até que a imagem através da viseira esteja nítida, comute o controle corrediço para "Câmera", e tire a foto - nem é necessário levantar o LCD.
- 5) Para rever suas fotos, aperte o botão OK para entrar modo Reproduzir ("Play"). Você verá as fotos mais recentes. Para pular as fotos anteriores de uma só vez, aperte a tecla "para cima". Para apagar um ou mais fotos/vídeos, aperte MODO para entrar no menu de reprodução (*Fig. 3*). O primeiro ítem do menu, "Apagar", já está iluminado. Aperte o botão OK. "Único" se ilumina, significando que você apagará somente a foto ou o vídeo que está sendo atualmente mostrado. Aperte a tecla "para baixo" para selecionar "Todos" (All) se você quiser apagar cada foto e vídeo salvo na memória interna ou de cartão. Aperte OK, então aperte a chave seta em Down para selecionar "Execute". Aperte OK outra vez para deletar o arquivo(s). Aperte de novo MODO e repita o processo se você ver uma outra foto que queira apagar. Quando você parar de rever ou apagar fotos, aperte o botão OK para voltar ao mostrador de previsão normal (imagem viva).

6) Para baixar suas fotos/vídeos para um PC ou Mac, conecte o cabo fornecido à porta *(L)* USB do escopo ImageView, então diretamente a uma porta USB principal em seu computador – não use as portas USB do painel frontal nem do teclado ou "hubs" sem alimentação. O LCD se energizará e então ficará preto e o escopo ImageView será reconhecido como um dispositivo de "Armazenamento em Massa USB" padrão (isto pode levar vários segundos na primeir vez que você conectar).

Com Windows XP ou posteriores, você simplemente pode usar as opções na janela "pop-up" para copiar, ver ou imprimir suas fotos (*direita*).

Em todos Windows OS, o ImageView aparecerá como um "Disco Removível" na relação de "Meu Computador" (em Macs, irá aparecer um ícone na sua área de trabalho). Os arquivos de fotos do ImageView são chamados "PICT0001.JPG" etc, e estão localizados na pasta "DCIM" neste "Disco Removível". Os nomes de arquivos de vídeo terminarão em ".AVI". Você pode copiar as fotos/vídeos para seu disco rígido como você copiaria/colaria qualquer arquivo ou arrastar os ícones ou nomes dos arquivos para seu drive ou área de trabalho.

*NOTA: Se você não estiver usando um cartão SD no escopo de ImageView, certifique-se de baixar todos os arquivos de sua memória interna antes da troca da bateria ou antes guardar a câmera por um longo período. Se você usar um cartão SD, as fotos podem ser baixadas pela retirada do cartão e usando qualquer leitora de cartão USB com abertura para SD.*

**Seu escopo de focalização ImageView já está ajustado para alta resolução e qualidade assim que for desembalado e não é necessário alterar seus ajustes para se obter melhores resultados. Entretanto, muitas das funções e opções são proporcionadas para aumentar seu aproveitamento da câmera. Para maiores informações sobre elas, por favor, reporte-se ao manual completo de instrução, disponível em: http://www.bushnell.com/customer\_service/manuals. cfm**

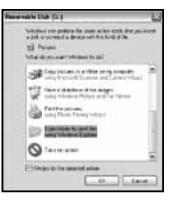

# **Mostrador LCD: Menus e Ícones**

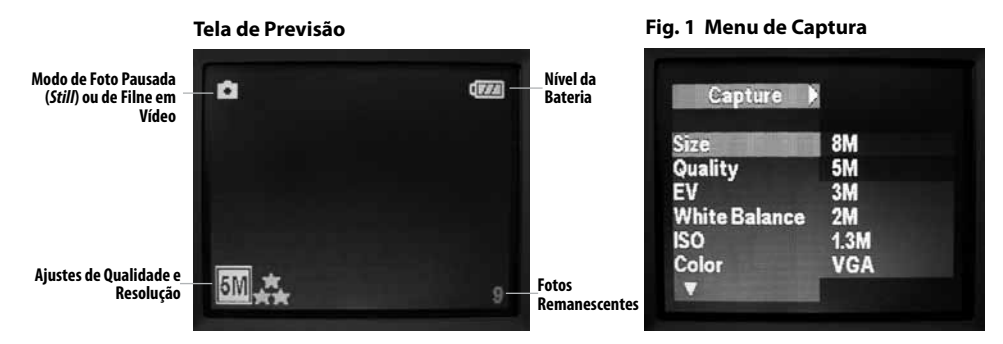

# **Fig. 2 Menu de Configuração (SETUP)**

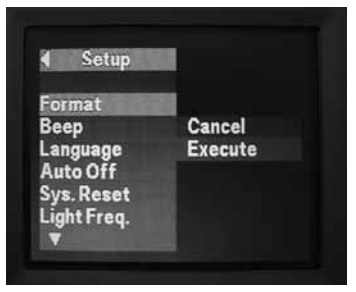

# **Fig. 3 Menu de Reprodução**

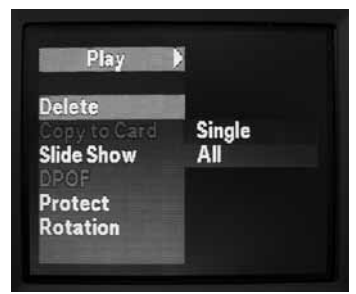

#### **GARANTIA LIMITADA DE DOIS ANOS**

Garantimos que seu produto Bushnell® estará isento de defeitos materiais e de fabricação. por dois anos após a data de aquisição. Caso tenha algum um defeito sob esta garantia, iremos a nossa opção, consertar ou trocar este produto desde que o produto seja devolvido com porte pago. Esta garantia não abrange danos causados por uso indevido, operação, instalação, ou manutenção incorretas efetuadas a não ser que seja do Departamento do Serviço de Manutenção Autorizada da Bushnell.

Qualquer devolução efetuada sob esta garantia deve incluir os itens relacionados a seguir:

1) Um cheque/ordem de pagamento no montante de \$10,00 para cobrir as despesas de porte e gastos administrativos

2) Nome e endereço para a devolução do produto

3) Uma explicação do defeito

4) Comprovante da Data de Aquisição

5) O produto deve ser cuidadosamente embalado, numa caixa de papelão resistente para prevenir danos enquanto em trânsito e enviado para os endereços indicados a seguir com porte de devolução pago:

Bushnell Outdoor Products Attn.: Repairs **Attn.: Repairs** 

**NOS EUA REMETER PARA: NO CANADÁ REMETER PARA:** 8500 Marshall Drive 25A East Pearce Street, Unit 1 Lenexa, Kansas 66214 Richmond Hill, Ontario L4B 2M9

Para produtos adquiridos fora dos Estados Unidos ou do Canadá favor contatar seu revendedor local quanto a informações aplicáveis referentes a sua garantia. A Bushnell também pode ser contatada na Europa pelo telefone:

 Bushnell Germany GmbH European Service Centre Mathias-Brüggen-Str. 80 D-50827 Köln<br>GERMANY GERMANY Tel: +49 221 995568-0 Fax: +49 221 995568-20

> Esta garantia lhe dá direitos legais específicos. Poderá ter outros direitos que podem variar de país para país. ©2009 Bushnell Outdoor Products

Windows é uma marca registrada de Microsoft Corporation nos Estados Unidos e em outros países. Mac e Mac OS são marcas registradas da Apple Inc., registrada nos Estados Unidos e em outros países.

#### **Nota da FCC:**

Este equipamento foi testado e verificou-se que cumpre com os limites para um dispositivo digital Classe B, de acordo com a Parte 15 das regras da FCC. Esses limites são estabelecidos para oferecer proteções adequadas contra a interferência prejudicial em uma instalação residencial. Este equipamento gera, usa e pode irradiar energia de radiofreqüência e, se não for instalado e usado de acordo com as instruções, poderá causar interferência prejudicial nas radiocomunicações. Entretanto, não há garantia de que não ocorrerão casos de interferência em determinadas instalações. Se este equipamento causar interferência prejudicial na recepção de rádio ou televisão (a qual poderá ser determinada ligando-se e desligando-se o equipamento), tente corrigir o problema adotando uma ou mais das medidas seguintes:

· Reoriente ou mude o lugar da antena receptora.

· Aumente a distância entre o equipamento e receptor.

· Conecte o equipamento em uma tomada que faça parte de um circuito diferente daquele onde o receptor se encontra conectado.

· Consulte um representante ou um técnico experiente em rádio/televisão para auxílio.

O cabo de interferência blindado deve ser usado com o equipamento para cumprir os limites de dispositivo digital segundo a Sub-parte B da Parte 15 das Regras da FCC.

Projetos e especificações estão sujeitos a mudanças sem aviso prévio ou obrigação por parte do fabricante.

As especificações e os desenhos estão sujeitos a mudanças sem qualquer notificação ou obrigação por parte do fabricante.

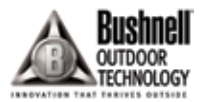

For further questions or additional information please contact: Bushnell Outdoor Products 9200 Cody, Overland Park, Kansas 66214 (800) 423-3537 • www.bushnell.com

©2009 Bushnell Outdoor Products